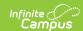

## **Custom Reports - Set Portal**

Last Modified on 10/21/2024 8:22 am CD

This functionality is available to districts that have purchased the Multi-Language Editor as an add-on service. For more information, contact the appropriate Client Relationship Manager.

Tool Search: Set Portal

The Custom Reports—Set <u>Portal</u> Options tool manages which custom reports and transcripts are displayed on the portal by school. The Calendar and School are based on the calendar and school the user has rights to and has selected in the action bar.

Select which report to display in the portal per school, then click **Set Portal Status.** The **Check/Uncheck All** option can mark all options en masse. Parents/guardians who have students in the selected school can view the custom report for that calendar.

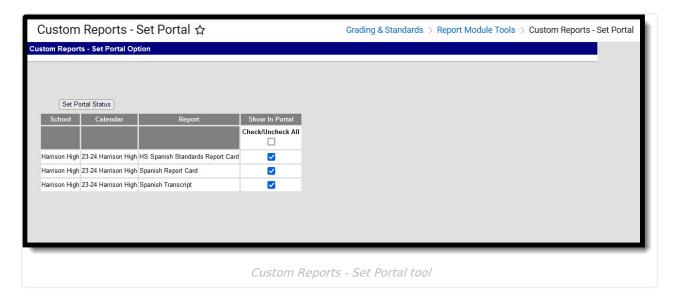